## KS Parent/Guardian Guide

# HOW TO COMPLETE THE NEW SY2021-22 COVID-19 TESTING CONSENT FORM

Login to [https://ohana.ksbe.edu](https://ohana.ksbe.edu/) using your **KS Account**. **KS Account** is your unique Kamehameha Schools Microsoft login to access the **Mo'omō'ali Olakino Electronic Health Record (EHR) system**.

#### *Please Note:*

*If you have not previously setup your KS Account, please contact your Health Room or Unit Office for assistance. If you forgot your password, please go to the Microsoft site login.live.com to reset it.*

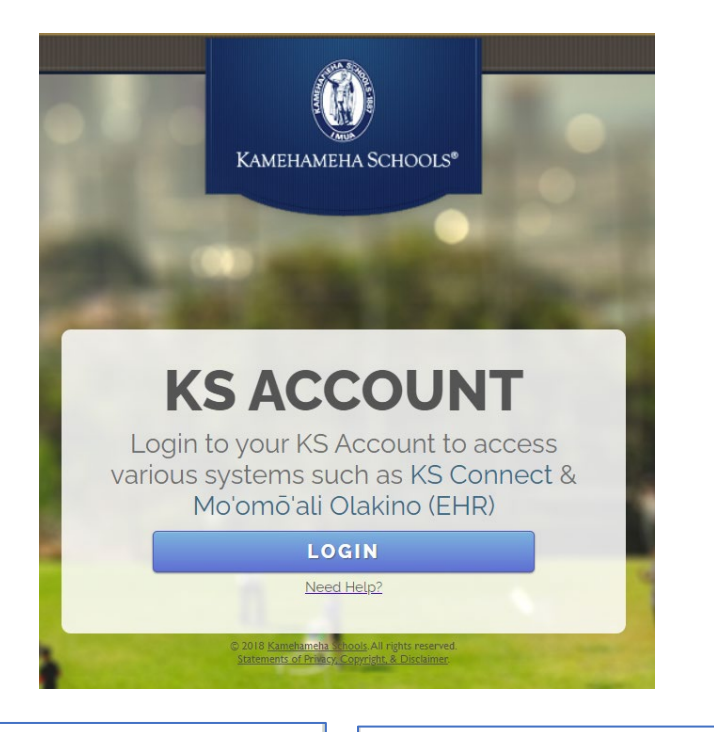

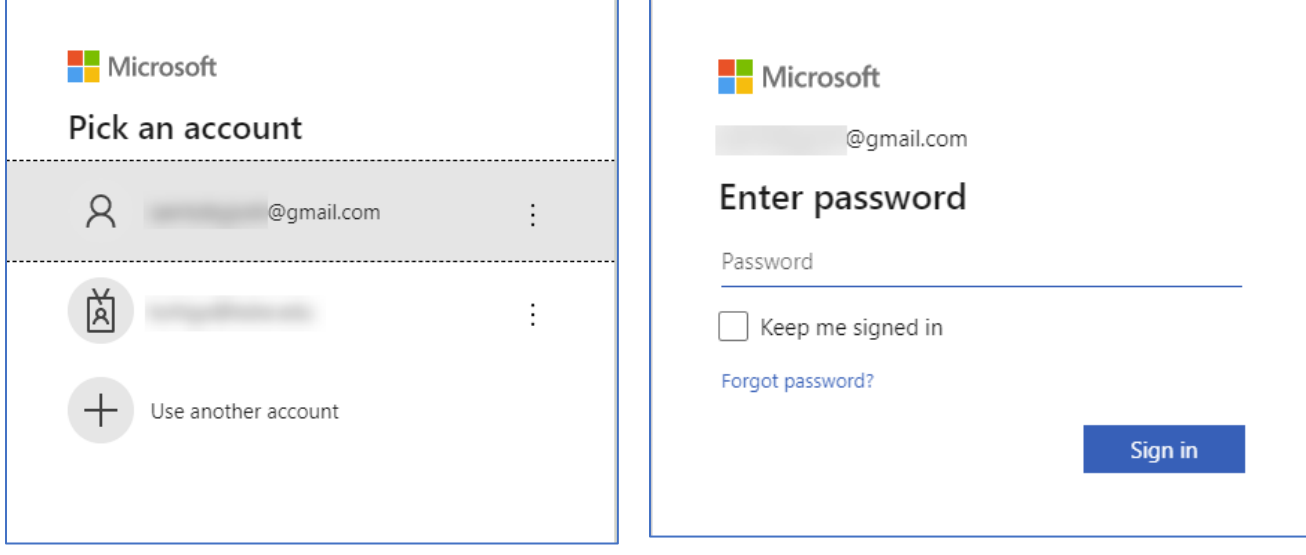

#### Click on the Mo'omō'ali Olakino application icon.

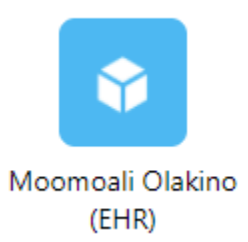

If you have multiple students, you will be asked to select one at a time. Select a student.

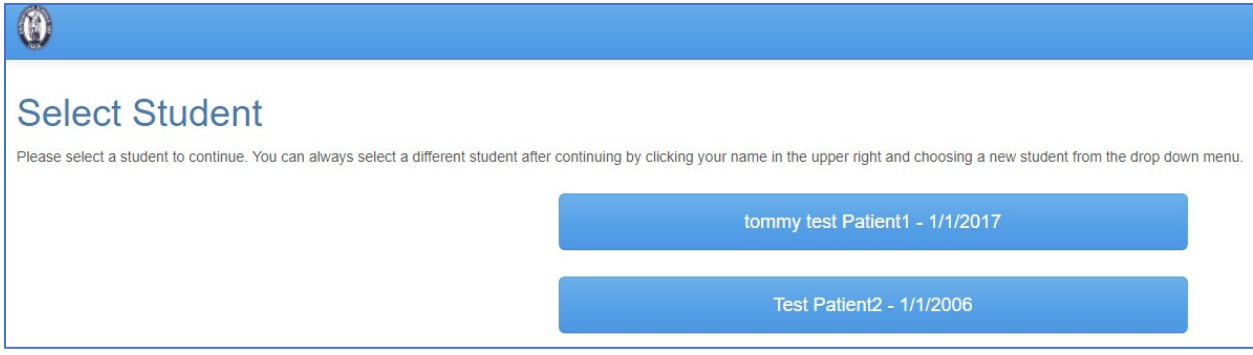

#### Click on **Medical Clearances**

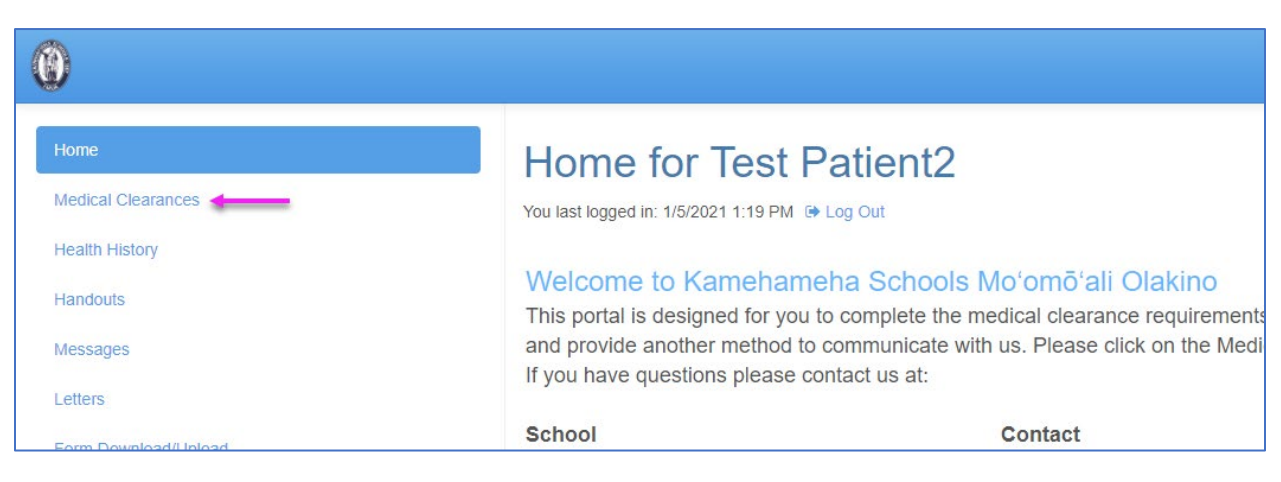

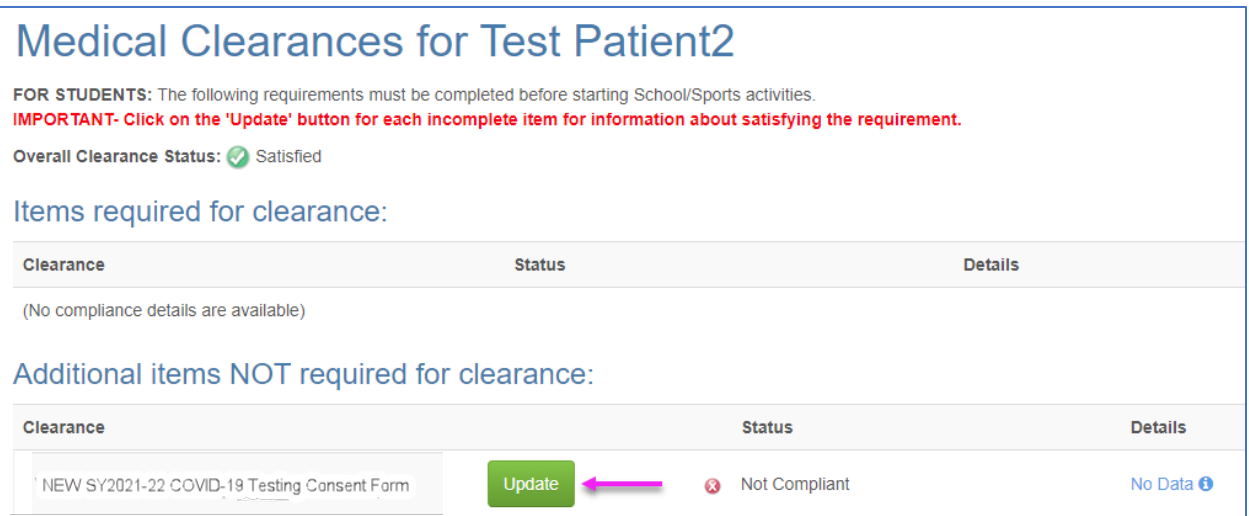

Review the Consent form. To sign, go to the end of the form, type your full name, click on "**I agree"**, and click on **Submit Final.**

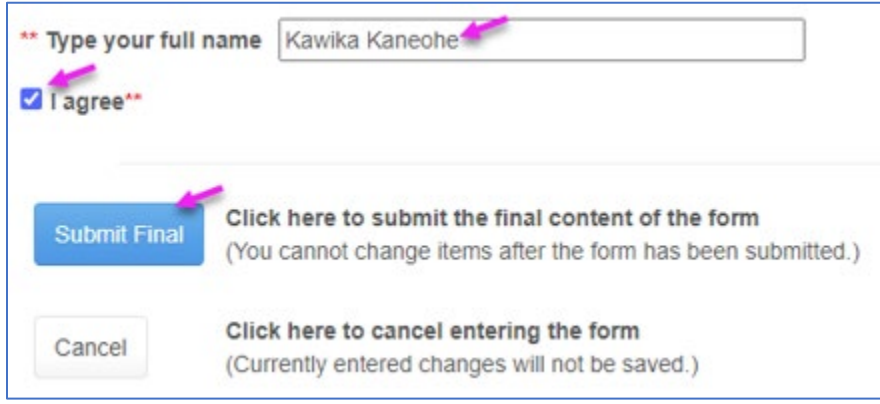

### Your form is completed. Click on **Proceed**.

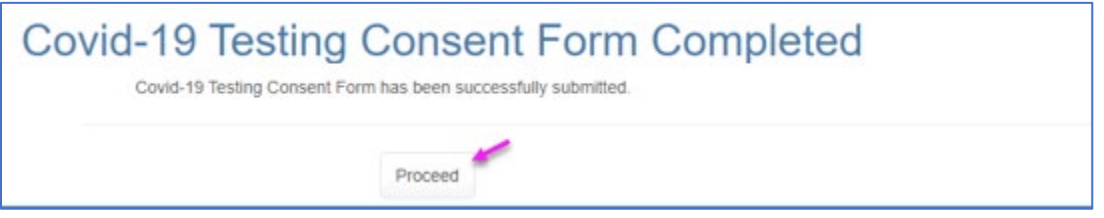

### Your status is **Compliant.**

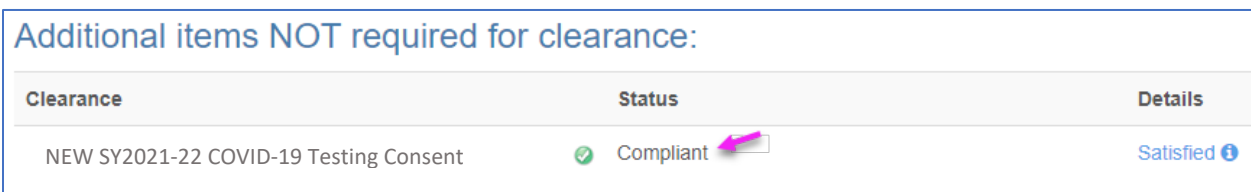

If you have multiple students, in the upper right-hand corner, please select the next student. Otherwise, click **Log Out.**

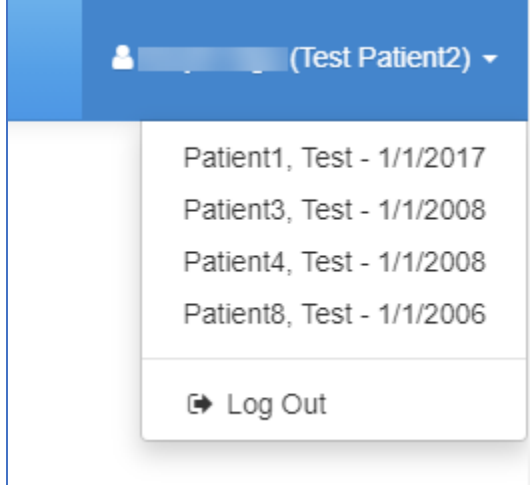